# 眼内コンタクトレンズ(ICL)治療の医療費控除

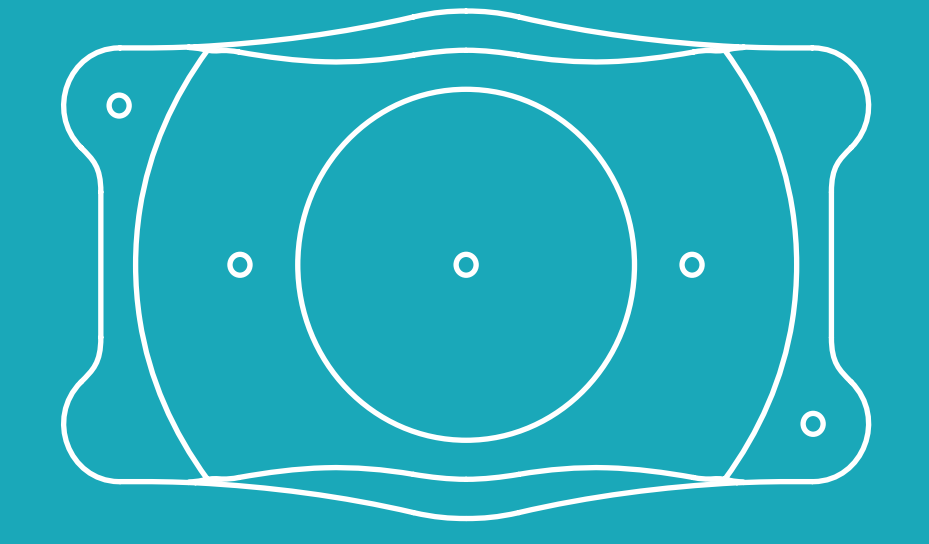

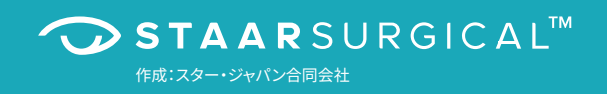

## 眼内コンタクトレンズ (ICL) 治療の医療費控除

ICLの治療費は医療費控除の対象です。医療費控除は年末調整では対応できず、確定申告を行ってそのメリットを受けるしか ありません。けれど、人によっては十万円単位での税金の還付を受けることができます。

確定申告と聞いて、どんなイメージを抱くでしょうか。おそらくほとんどの方が「めんどくさい」とか「よくわからない」と思うはず です。

最近ではフリーランスのみならず、サラリーマンもふるさと納税や医療費控除などによって、確定申告が身近なものになりま した。しかも税金の還付を受けるだけの確定申告は、慣れてしまえば難しいものではありません。

医療費控除の概要や、控除対象となる医療費の範囲、また、具体的な還付金額や確定申告書の記載の仕方を見ていきましょう。

#### 医療費控除と医療費の範囲

医療費控除とは1年間で支払った医療費の金額によって、納める税金を減 らす制度です。

医療費控除の対象範囲は、同一生計の家族の医療費も含みます。つまり、 もしあなたが世帯主なら配偶者や子供の治療に関する医療費も、あなた の税金を減らす可能性があります。あるいは、あなたが世帯主でなければ、 あなたの医療費が世帯主の税金を減らす可能性もあるのです。

具体的には、年間の医療費の総額から10万円を差し引いた金額が「控除」 という形で税金を減らしていきます。

「控除」という言葉は特に覚えなくても大丈夫です。とにかく「控除」という ものには税金を減らす効果があるんだ、それくらいで問題ありません。具体 的な数字を使ったケーススタディや、確定申告書の記載方法は後述するの で安心してください。

#### 医療費の範囲

医療費控除の対象となる医療費には自由診療も含みます。ポイントは医 師の診療又は治療を受けて支払ったものかどうかです。

ICL治療は手術で眼の中にレンズを入れる矯正方法ですので、その費用は 医療費控除の対象です。

### 医療費控除の計算と還付される税金の額

医療費控除の計算については、細かいことはさておき、ざっくりと把握すれ ば問題ありません(国税庁のブラウザソフトに年収などの情報を入力すれ ば自動で計算されます。後述するので安心してください)。具体的な金額は 下のように計算されます。

#### 確定申告の際の医療費控除の額※

(支払った医療費 - 保険金などで補填される金額 - 10万円)

#### 減額される税金額

(支払った医療費 – 保険金などで補填される金額 – 10万円)×自分の税率

※医療費控除の上限額は200万円です。また、所得金額が200万円未満の方は、その所得金額 の5%の金額となります。

次に税率とケーススタディを見てみましょう。

## ケーススタディ

サラリーマンが支払う税金は主に、所得税と住民税です。 所得税の税率は下記の表のとおりで、住民税の税率は一律10%です。

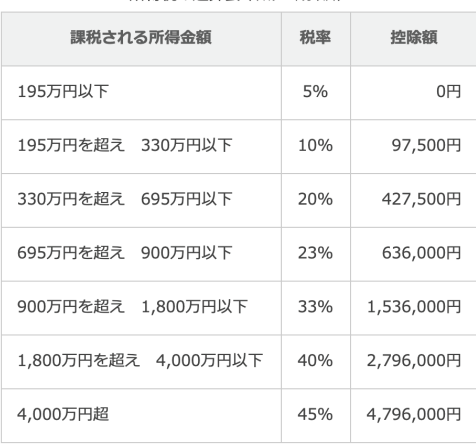

所得税の速算表 (平成27年分以降)

例えば、所得税率20%かつ住民税率10%の方がいるとします。その方が 年間で50万円の医療費を使ったとすると、

(50万円-10万円) × 税率(20+10)% = 12万円

という具合に、先の式に当てはめて、減額される税金の額が約12万円で あると把握することができます。

このときの注意点は、所得税の税率です。年収をベースに上記の所得税 率表を見るのではありません。

#### 源泉徴収票のサンプルを確認してみましょう。

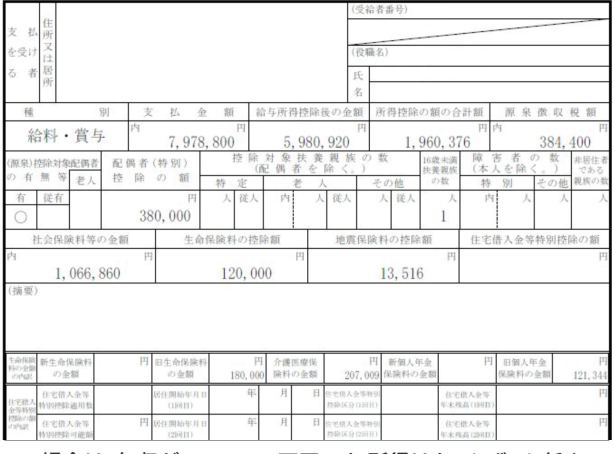

この場合は、年収が7,978,800万円です。所得はもっとずっと低く、

5,980,920円  $-1,960,376$ 円 = 4,020,544円

と計算されます。源泉徴収票をみて所得を計算する方法は、このように ワンパターンで覚えておきましょう。

→給与所得控除後の金額 - 所得控除の額の合計額 = 所得の金額

そうするとこの源泉徴収票の持ち主は、所得税率表にあてはめると所得 税率20%であるとわかります。

最後に源泉徴収票を用いて、確定申告書を作成してみましょう。

## **確定申告書の作り方**

源泉徴収票、医療費の支払い先と金額がわかる資料(領収書など)、マイ ナンバーカードを用意しましょう。

国税庁のホームページには「確定申告書等作成コーナー」というブラウザ ソフトがあり、その流れに沿って入力を進めれば、基本的には確定申告書は 完成します。

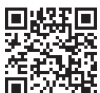

<u>建造場</u><br>·確定現場<br>国会会所 www.keisan.nta.go.jp/kyoutu/k<br>国会会所 www.keisan.nta.go.jp/kyoutu/k  **www.keisan.nta.go.jp/kyoutu/ky/sm/top#bsctrl**

以下は、画面に沿って解説します。

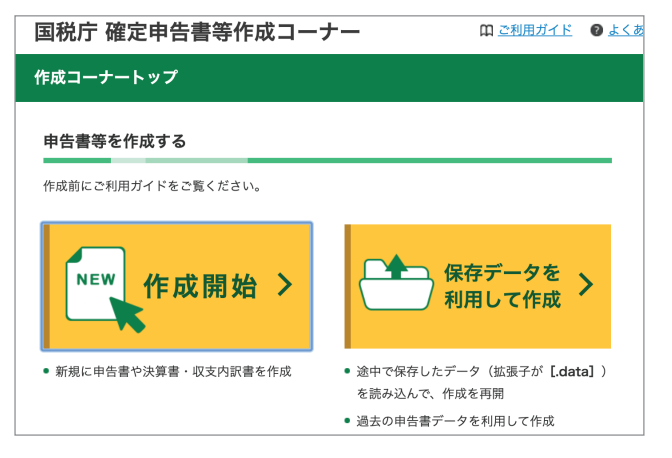

#### 上記URLをクリックするとこの画面が表示されます。作成開始をクリックします。

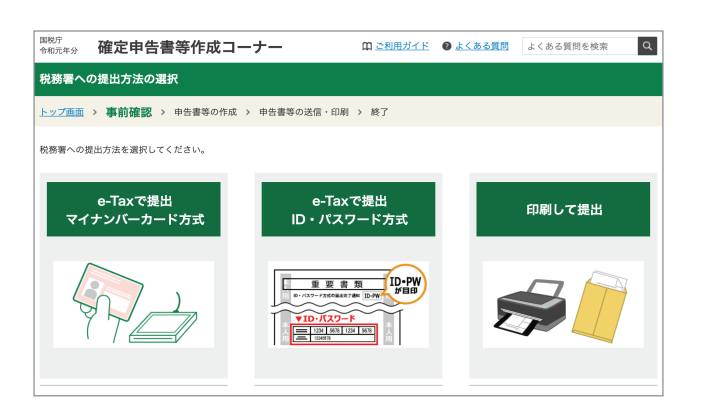

e-Taxという電子申告の方法もありますが、よくわからなければ一番右の 印刷して提出をクリックします。

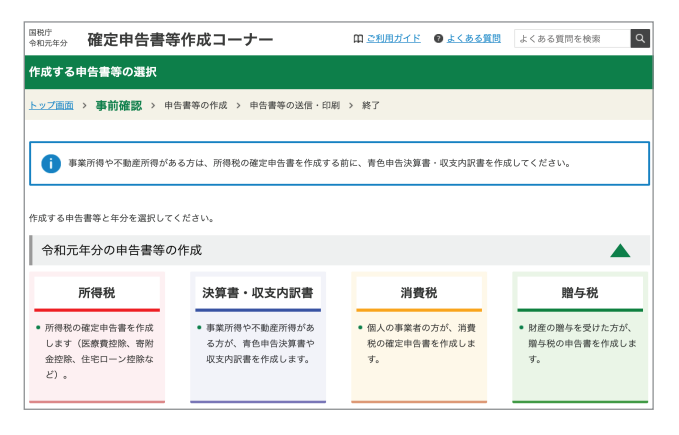

一番左の赤枠「所得税」をクリックします。

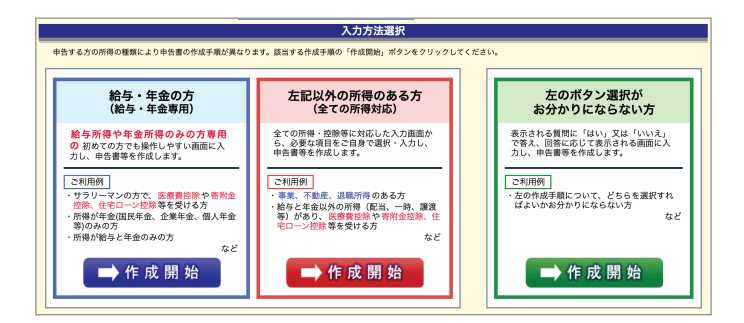

一番左の青枠「給与・年金の方」をクリックします。(給与以外の収入がある 方は真ん中、よくわからない方は一番右をクリック)

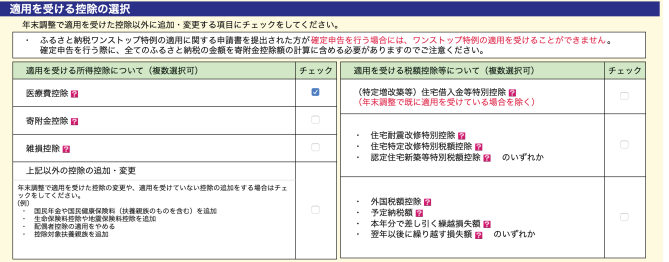

医療費控除の適用を受けるので、医療費控除にチェックを入れます。その 後は流れに沿って生年月日などを入力すると、源泉徴収票の入力画面に なります。

#### 源泉徴収票の入力

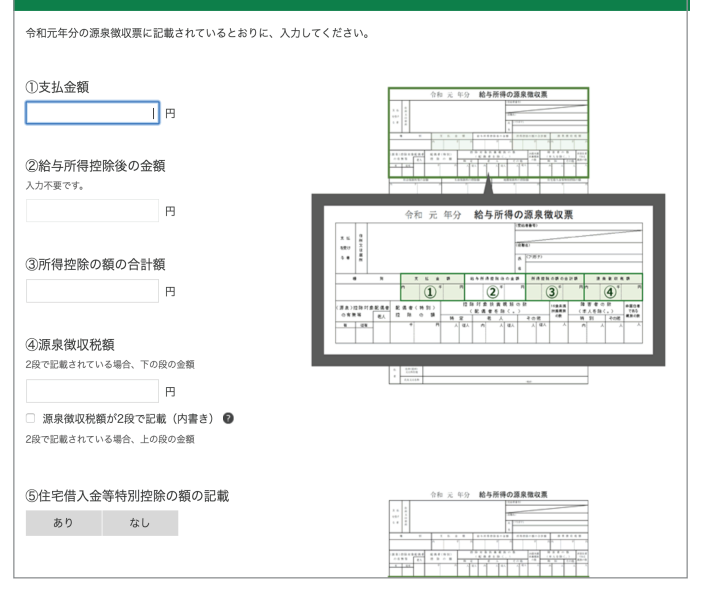

#### お手元の源泉徴収票の情報を入力します。対応する番号の箇所を転記する だけなので、非常に入力しやすいです。

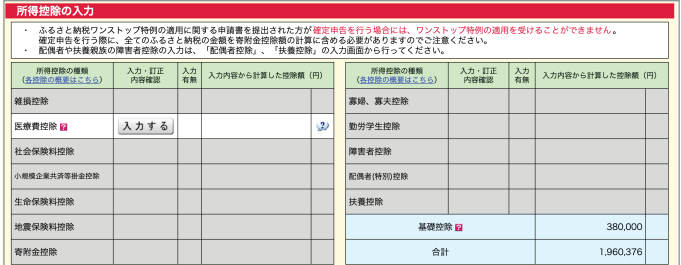

源泉徴収票の入力が終わったら、次は医療費の詳細を入力します。「入力 する」をクリックします。

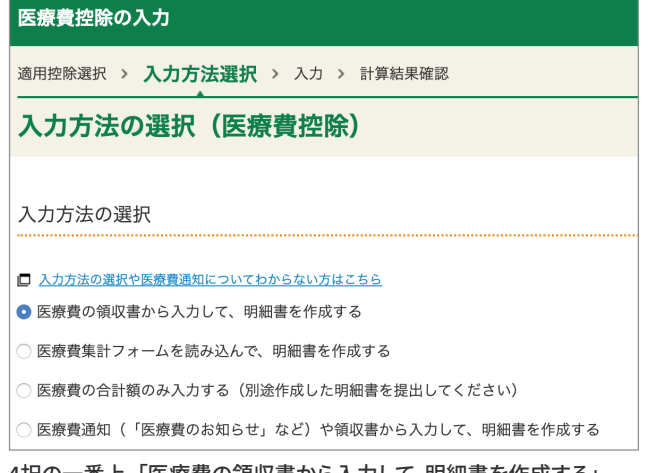

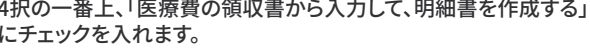

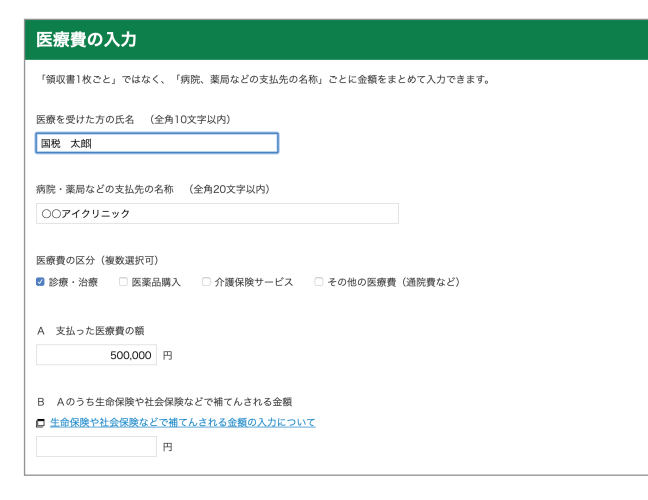

お手元の医療費の領収書を見ながら、その情報を入力します。(医療を 受けた方の氏名、病院名、金額)

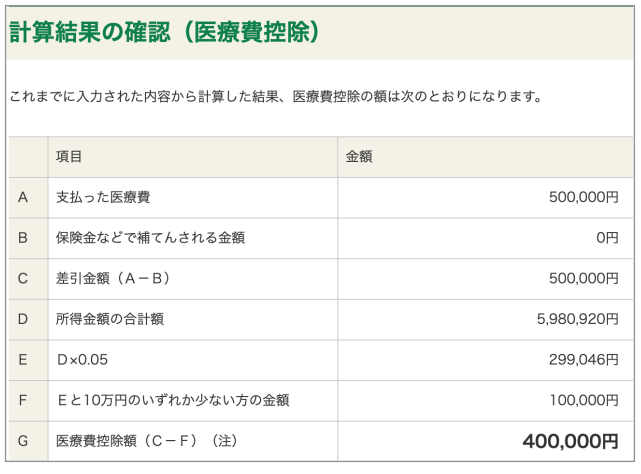

#### そうすると医療費控除の金額が計算されて、

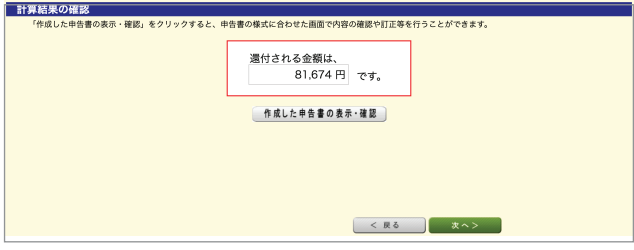

さらに進むと、還付される所得税の額が表示されます<sup>※</sup>。この方は先ほど のケーススタディで所得税率が20%であると確認しています。よって医療 費控除の額40万円の約20%の額の所得税の還付金額になりました。

※今回のケーススタディで支払った医療費は500,000円ですが、例えば2倍の医療費1,000,000 円を支払った場合は、還付される金額も約2倍となります。

税金の仕組み上、所得税の分は還付されて、住民税の分は翌年の住民税 から差し引かれます。(この方だと40万円×10%=4万円が住民税から差 し引かれる額です)

あとは流れに沿って、扶養親族の情報、ご自身の名前・住所、マイナンバー、 および還付金を受け取る口座の情報を記載します。

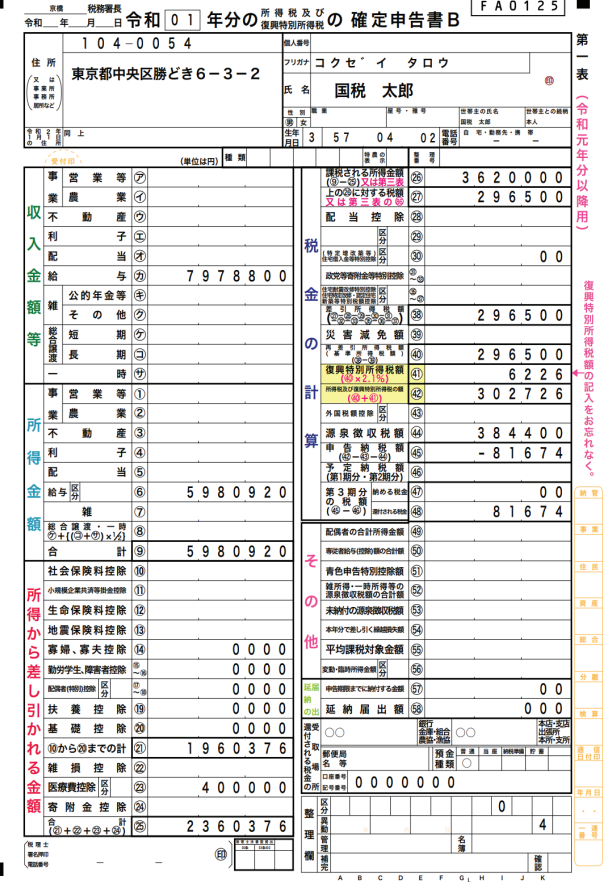

#### すると、確定申告書が完成します。

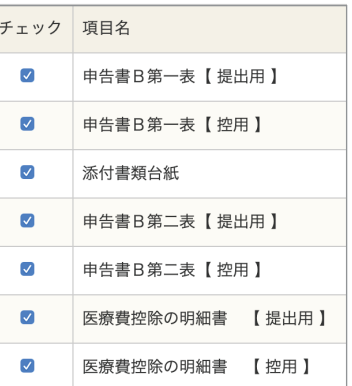

印刷の際に、このように資料名が表示されます。印刷をして、身分証明書の コピーを添付して、お住まいの管轄の税務署に提出しましょう。

ちなみに、医療費の領収書は2017年から添付不要になりました。しかし保 存義務は5年間あるので、ご自宅でしっかりと保存をしておきましょう。また、 源泉徴収票の添付も2019年4月から不要になりました。

医療費控除などの税金が還付される申告は5年間遡って申告できます。 しかし、申告が早ければ早いほど税金が早く還付されるので、源泉徴収票 などの情報がお手元に揃ったら、早めに確定申告をしましょう。

郵送提出の注意点は、2部提出することと、自分宛の返信用封筒(切手付き) を同封することです。確定申告書の控えは、その年の自分の年収を証明す る大事な書類です。提出の際は必ず控えの提出も行い、税務署の受領印を もらい、返信用封筒でご自宅に送ってもらいましょう。

以上が、医療費控除の概要と確定申告の仕方です。慣れてしまえば、そんな に難しいものではないことがおわかりいただけましたでしょうか。もし、 わからないことがあれば、税務署に問い合わせれば答えてくださるので、 安心して確定申告書の作成・提出することができます。